## Getting Started: Signing In to TutorTrac

- 1. Go to <a href="https://monroecc.go-redrock.com">https://monroecc.go-redrock.com</a>
- 2. Enter your myMCC username and password

Once you are logged in, your screen will look like this...

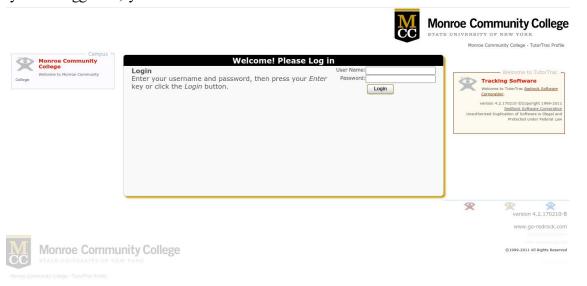